# **CoCoALib - Bug #1260**

## **Fix file permissions after using CVS**

25 Mar 2019 12:09 - John Abbott

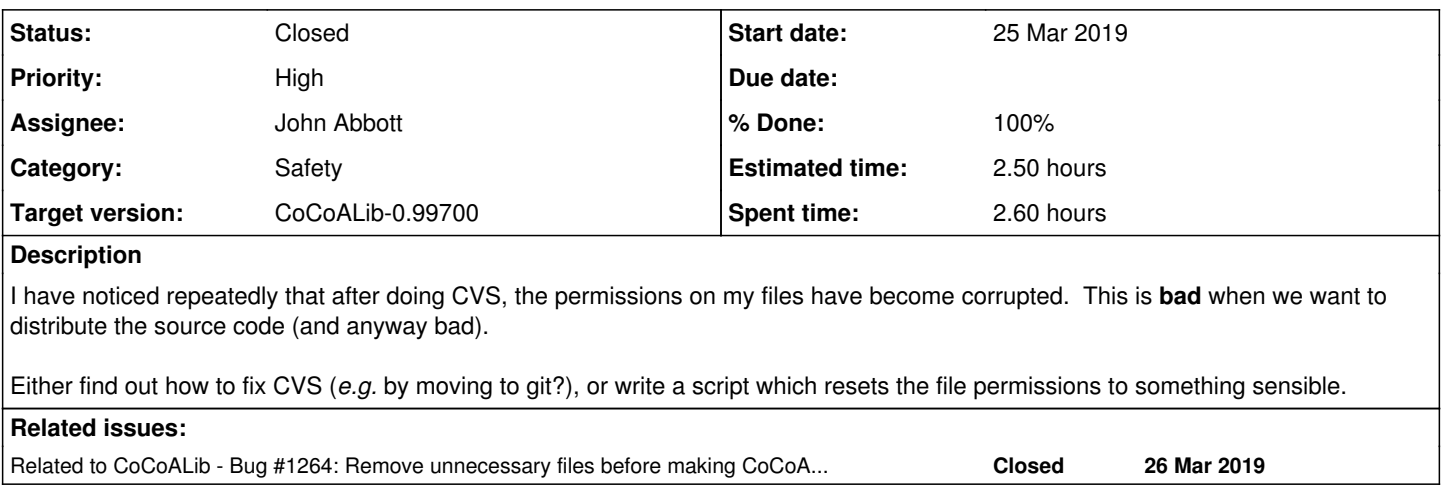

## **History**

## **#1 - 25 Mar 2019 13:37 - John Abbott**

I'm fed up with having to correct the file permissions by hand.

The proper solution is to correct what is recorded in our archives (CVS currently). But this seems to be non-trivial :-(

An interim solution is to write a script which uses chmod to set the correct permissions. We should ensure that the permissions are correct whenever we make a public release of the source!

## **#2 - 26 Mar 2019 11:34 - John Abbott**

- *Status changed from New to In Progress*
- *Assignee set to John Abbott*
- *% Done changed from 0 to 30*

Here is a simple script which does most of the work. I tested it by setting "funny" permissions on all files and directories, then I ran the script, then I compiled CoCoA. It worked.

```
#! /bin/bash
```

```
# Quick sanity check that we are in CoCoALib root dir
if [ \! -f configure -o \! -d configuration -o \! -d doc -o \! -d examples -o \! -d include -o \! -d src ]
then
        echo "ERROR: $0 expects to be run from CoCoALib root directory" 
        exit 1
fi
# dirs should be 755
find . -type d -exec chmod 755 \{\} \;
# most normal files should be 644
find . -type f -exec chmod 644 \});
# executables should be 755
chmod 755 configure
find . -name \setminus^*.sh -exec chmod 755 {} \;
```
## **#3 - 26 Mar 2019 17:43 - John Abbott**

*- Related to Bug #1264: Remove unnecessary files before making CoCoALib release TGZ files added*

## **#4 - 27 Mar 2019 13:27 - John Abbott**

I have noticed that some shell scripts in the source tree have suffix **.sh** while others have suffix **.command**. Personally I prefer the shorter suffix; can we change the other files' names?

Another advantage of calling all scripts \*XXX.sh\* is that the script for correcting file permissions can be a bit simpler.

## **#5 - 28 Mar 2019 10:20 - Anna Maria Bigatti**

.command is for MacOS:

<quote>

(...) sh files are "owned" by Xcode by default, so if you were to double-click on one of them, it would open in Xcode instead of executing.

.command and .tool files are owned by Terminal by default, so if you double-click on one of them, it will open and execute in Terminal.

</quote> So this is necessary only for the emacs-cocoa installation script in the CoCoA-5 distribution. I believe we could call all the others .sh

## **#6 - 09 Jan 2020 22:28 - John Abbott**

- *Status changed from In Progress to Resolved*
- *% Done changed from 30 to 80*
- *Estimated time set to 2.50 h*

I think I sent my file (**FIX\_PERMS.sh**) to Anna via email; and I believe she said it worked mostly OK for her. She may have a new slightly modified version (Anna?)

Should the file be in CVS? Perhaps not as it is a kludge.

#### **#7 - 12 Feb 2020 16:16 - John Abbott**

- *Status changed from Resolved to Closed*
- *% Done changed from 80 to 100*

When should we run the script?

It would be nice if it could be run automatically (and "often"), but it cannot really be part of a Makefile since I would not want a nasty kludgy script to be distributed... :-/